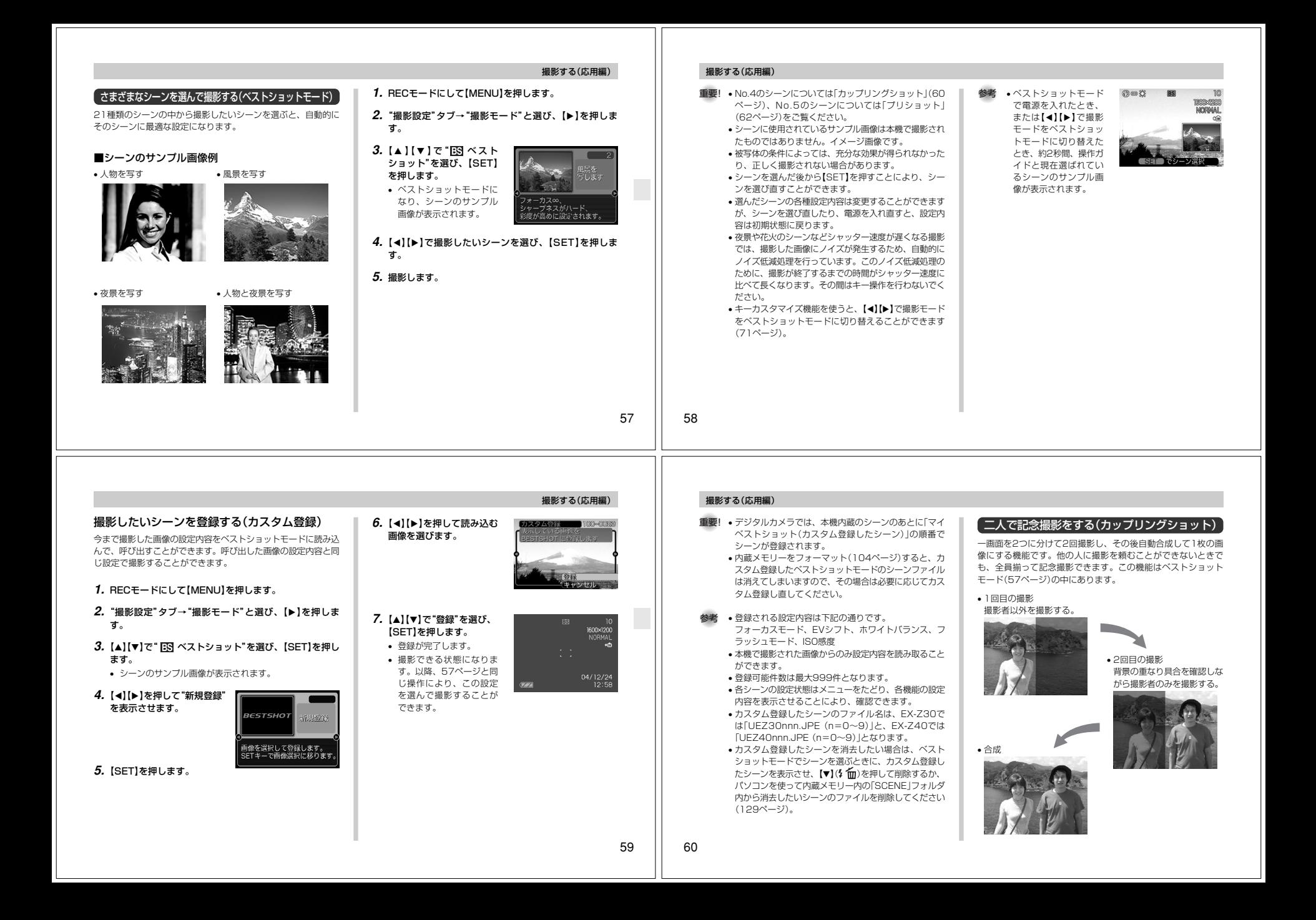

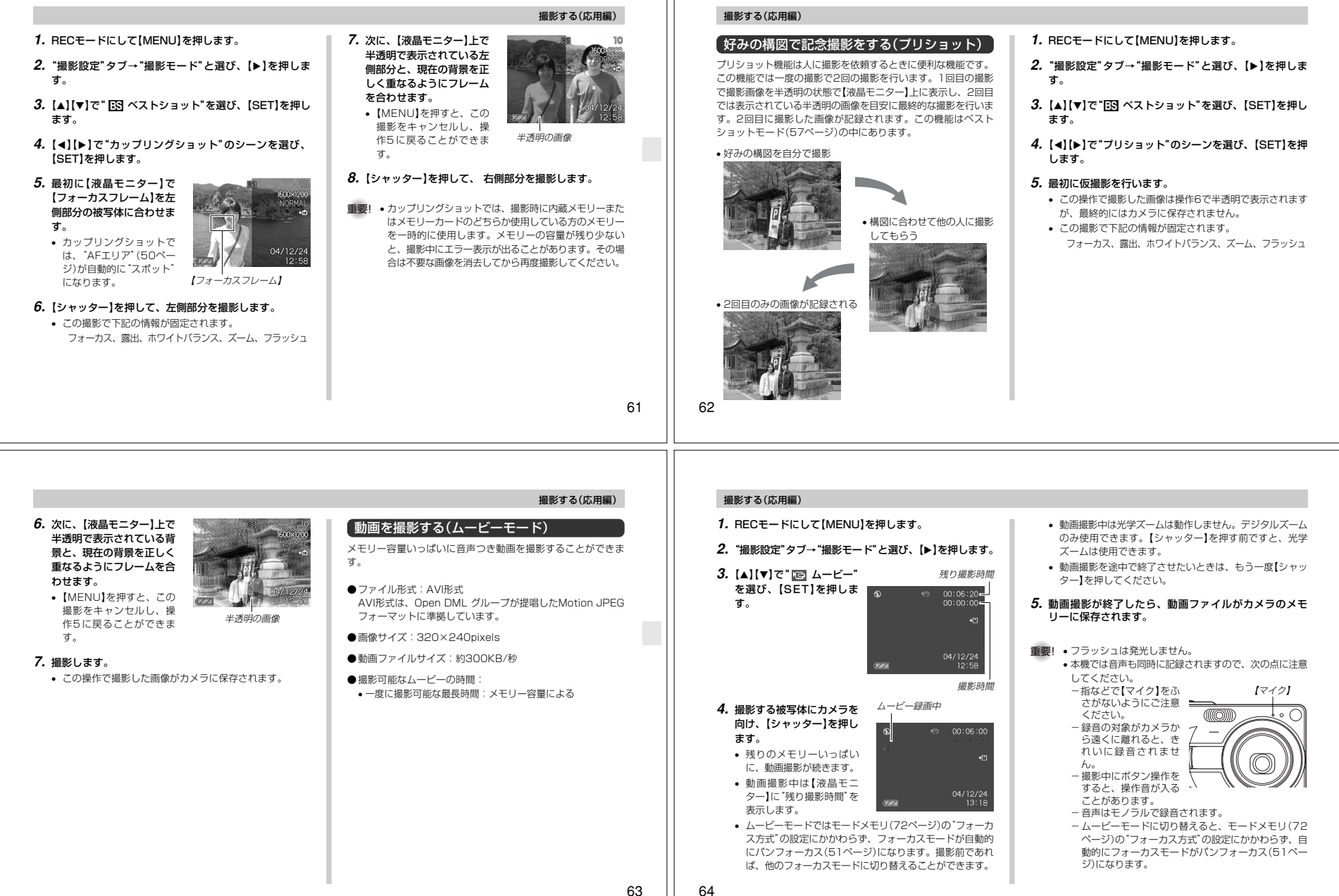

#### 撮影する(応用編)-フォーカスモード(48ページ)をオートフォーカスモードかマクロモード(品)にすると、自動的にピン ト調整を行います。その際に「カタカタ」という動作 音が入ります。ピント調整音が気になる場合は、パ ンフォーカスのまま撮影するか、あらかじめマニュ音声を記録する画像に音声を加えて記録する(音声付き静止画撮影モード) 撮影する(応用編)**1.** RECモードにして【MENU】を押します。2. "撮影設定"タブ→"撮影モード"と選び、【▶】を押します。

## **3. 【▲】【▼】で"||\*||| 静止画+音"を選び、【SET】を押します。**

- 音声付き静止画撮影モードになります。
- **4.**【シャッター】を押して、画像を撮影します。
	- 画像を撮影した後、音声録音スタンバイ状態にな ります(今、撮影した画像が表示されます)。• 音声録音スタンバイ状態
	- で【MENU】を押すと、音 声録音を解除することが録音可能時間

||6HHH2 で開始

30se  $\star$ 

### **5.**【シャッター】を押して、音声を録音します。

- 録音中は緑色の【動作確認用ランプ】が点滅します。
- 【DISP】を押して【液晶モニター】をオフに設定しても、音声録音時には【液晶モニター】は点灯します。

**6.**【シャッター】を押すか約30秒経つと録音を終了します。

## 音声のみ記録する(ボイスレコードモード)

音声のみを録音することができます。

- ●録音形式:WAVE/ADPCM記録形式 音声を録音するためのWindows標準フォーマットです。拡張子は".WAV"となります。
- ●録音時間: 内蔵メモリー使用時で最長約40分
- ●音声ファイルサイズ: 約120KB(約4KB/秒で30秒間録音時)

 かるため、コマ落ちする場合があります。このとき、 CD と REC が点滅します。

を合わせてください。

 アルフォーカスモード(MF)にてピントを調整したうえ、撮影することをおすすめします。 -フォーカスモードをパンフォーカスモード(PF)、マ ニュアルフォーカスモード(MF)、無限遠モード(∞) にすると「カタカタ」という動作音は入りません。た だし、マニュアルフォーカスモードでは撮影中のピント調整ができなくなりますので、撮影前にピント

-使用するメモリーカードによっては、記録時間がか

#### **1.** RECモードにして【MENU】を押します。参考**2. "撮影設定"タブ→"撮影モード"と選び、【▶】を押しま** ドモードで起動します。す。■ 音声記録時のご注意 **3. [▲][▼]で"|①| ボイスレ** 【マイク】• カメラ前面部にある【マイク】を コード"を選び、【SET】を $01:04:00$ 必ず対象に向けてください。押します。 $+1$ <sup>\*</sup> • 指などで【マイク】をふさがない• ボイスレコードモードにようにご注意ください。なります。(22) 610113 で開始 録音可能時間**4.**【シャッター】を押して、音声を録音します。せん。• 録音中は【液晶モニター】に"録音時間"を表示します。ま • 録音中にボタン操作をすると、操作音が入ることがあります。た、緑色の【動作確認用ランプ】が点滅します。音は中止となり、その時点までの音声が記録されます。• 録音中に【DISP】を押すと、【液晶モニター】が消灯します。• 録音中に【SET】を押すと、録音位置を記憶したマークを付けることができます。直すこともできます(86ページ)。**5.**【シャッター】を押すかメモリーが一杯になるか、または電池が消耗すると録音を終了し、音声を記録します。

## 撮影する(応用編)

65

•【DISP】を押しながら、【電源ボタン】または【1】 (REC)を押すと、レンズを繰り出さずにボイスレコー

画像撮影後に、音声を録音することができます。

画像を効率よく圧縮するための画像フォーマットです。

音声を録音するためのWindows標準フォーマットです。

**●画像形式:JPFG形式** 

●音声ファイルサイズ:

拡張子は".JPG"となります。●録音形式:WAVE/ADPCM記録形式

拡張子は".WAV"となります。●録音時間:1画像につき最長約30秒間

約120KB(約4KB/秒で30秒間録音時)

- 録音の対象がカメラから遠くに離れると、きれいに録音されま
- •録音中に【電源ボタン】を押したり【▶】(PLAY)を押すと、録
- 撮影済みの静止画像に、後から音声を追加(アフターレコーディング機能)することができます。また、録音済みの音声を記録し

#### 撮影する(応用編)

できます。

66

## ヒストグラムを活用する

【DISP】を押して【液晶モニター】上にヒストグラムを表示させることにより、露出(光の量や明るさ)をチェックしながら撮影する ことができます(23ページ)。再生モードでは撮影された画像のヒストグラムを見ることができます。

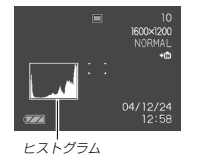

ヒストグラム(輝度成分分布表)とは、画像の明るさのレベルをピ クセル数によりグラフ化したものです。縦軸がピクセル数、横軸 が明るさを表します。ヒストグラムを見ると、補正するために充 分な画像のディテールが画像のシャドウ(左側)、中間調(中央部 分)、ハイライト(右側)に含まれているかどうかを確認すること ができます。もしもヒストグラムが片寄っていた場合は、EVシ フト(露出補正)を行うと、ヒストグラムを左右に移動させること ができます。なるべくグラフが中央に寄るように補正をすることによって、適正露出に近づけることができます。

• ヒストグラムが左の方に寄ってい る場合は、暗いピクセルが多いことを示しています。 全体的に暗い画像はこのようなヒ ストグラムになります。また、あ まり左に寄り過ぎていると、黒つ ぶれを起こしている可能性もあります。

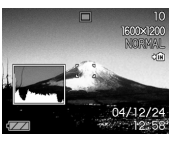

**Time** 

NORMAL

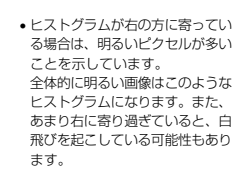

す。

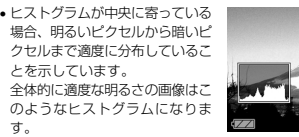

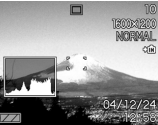

68

67

#### 撮影する(応用編)

#### 重要! • 前記のヒストグラムはあくまでも例であり、被写体に よってはヒストグラムの形が例のようにならない場合もあります。

- 撮影したい画像を意図的に露出オーバーやアンダーにす る場合もあるので、必ずしも中央に寄ったヒストグラムが適正となる訳ではありません。
- 露出補正には限界がありますので、調整しきれない場合があります。
- フラッシュ撮影による撮影など、撮影したときの状況に よっては、ヒストグラムによりチェックした露出とは異なる露出で撮影される場合があります。
- カップリングショット撮影時(60ページ)、プリショッ ト撮影時(62ページ)は、ヒストグラムは表示されませ**ん。**

各種機能を設定する

- RECモードにおいて、下記の機能を設定することができます。
- ISO感度
- グリッド表示のオン/オフ
- 撮影レビュー
- 左右キー設定• 各種設定の記憶(モードメモリ)
- 各種設定のリセット
- 参考 上記以外に、次の機能も変更できます。操作方法につい ては各ページをご覧ください。-サイズ(46ページ)
	- -画質(47ページ)
	- -ホワイトバランス(55ページ)
	- -デジタルズーム(41ページ)
	- -AFエリア(50ページ)
	- -オートPF(49ページ)

#### 撮影する(応用編)

#### ISO感度を変える

暗い場所で撮影するときやシャッター速度を速くしたいとき、 ISO感度が変更できます。使用目的に応じてISO感度を設定してください。

• ISO感度とは、光に対する感度をISO(写真フィルムの感度単 位)の数値で表したものです。数値が大きいほど感度が高くなり、暗い場所での撮影に強くなります。

#### **1.** RECモードにして【MENU】を押します。

#### **2. "撮影設定"タブ→ "ISO 感度"と選び、【▶】を押します。**

#### *3.* **[▲][▼]**で設定内容を選び、[SET]を押します。

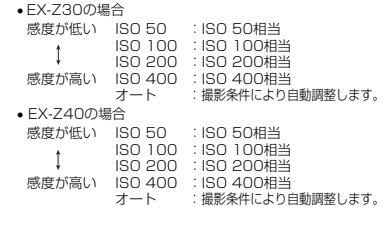

- 重要! 同じ撮影条件下でISO感度を上げるとシャッター速度は 早くなりますが、画像のノイズが増加しますので、きれ いに撮りたいときはなるべくISO感度を下げてくださ**しょ** 
	- ISO感度を上げてフラッシュ撮影すると、近くの被写体の明るさが適正にならない場合があります。
- **参考 •キーカスタマイズ機能を使うと、【◀】【▶】でISO感度が** 変更できるように切り替えられます(71ページ)。

## グリッドを表示する

撮影時、【液晶モニター】に方眼を表示します。カメラを水平や垂直に保つのに便利です。

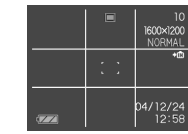

**1.** RECモードにして【MENU】を押します。

**2. "撮影設定"タブ→"グリッド表示"と選び、【▶】を押しま** す。

## 撮影する(応用編)

69

70

#### *3.* **[▲][▼**]で設定内容を選び、[SET]を押します。 入:グリッドを表示します。切:グリッドは表示しません。

撮影した画像を確認する(撮影レビュー)

撮影した直後に【液晶モニター】で撮影した画像を確認することができます。

- **1.** RECモードにして【MENU】を押します。
- **2. "撮影設定"タブ→"撮影レビュー"と選び、【▶】を押します。**

#### *3.* **[▲][▼]**で設定項目を選び、[SET]を押します。

- 入:撮影直後に【液晶モニター】に撮影した画像が約1秒間表示されます。
- 切:撮影した画像は表示されません。

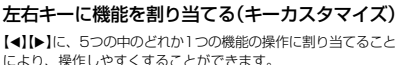

**1.** RECモードにして【MENU】を押します。

**2.**"撮影設定"タブ→"左右キー設定"と選び、【】を押します。

#### *3.* **[▲][▼**]で設定内容を選び、[SET]を押します。

- 【◀】【▶】で設定した機能が操作できるようになります。 撮影モード : 撮影モード(静止画/ベストショット/
	- ムービー/音声付静止画/ボイスレコード)が変更できます(147ページ)。
- EVシフト : 露出値(EV値)が補正できます(54ペー ジ)。ホワイトバランス:ホワイトバランスが変更できます(55
- ページ)。
- ISO感度 : ISO感度の変更ができます(70ページ)。 セルフタイマー:セルフタイマーの設定ができます(45ページ)。
- 切 : 【◀】【▶】に操作を割り当てません。
- 参考 初期設定は"撮影モード"の操作となります。

# 撮影する(応用編)

#### 各種設定を記憶させる(モードメモリ)

モードメモリとは、電源を切ったときでも直前の状態を記憶して おく機能です。電源の入/切で毎回設定をし直す手間がはぶけます。

#### ●モードメモリで設定できる機能

撮影モード、フラッシュ、フォーカス方式、ホワイトバランス、ISO感度、AFエリア、デジタルズーム、MF位置、ズーム位置

## **1.** RECモードにして【MENU】を押します。

- **2. "モードメモリ"タブ→"設定したい機能"と選び、【▶】を** 押します。
- *3.* **[▲][▼]**で設定内容を選び、[SET]を押します。 入:電源を切ったときにその時点の設定を記憶します。切:電源を切ったときに初期設定に戻ります。

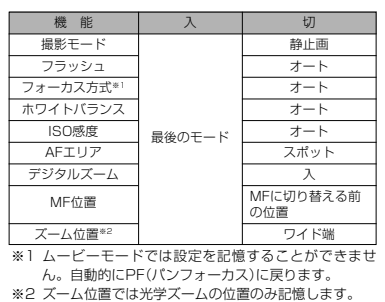

- 重要! ベストショットモードでは、シーンの選択をしたり、電 源のオン/オフを行うと、モードメモリが入/切のどち らに設定されていても、撮影設定(撮影モード、ズーム 位置以外)は各シーンの初期設定値となります。 • ムービーモードでは、モードメモリの入/切の設定に関
	- わらず、フラッシュは常に発光禁止に設定されます。

72

71

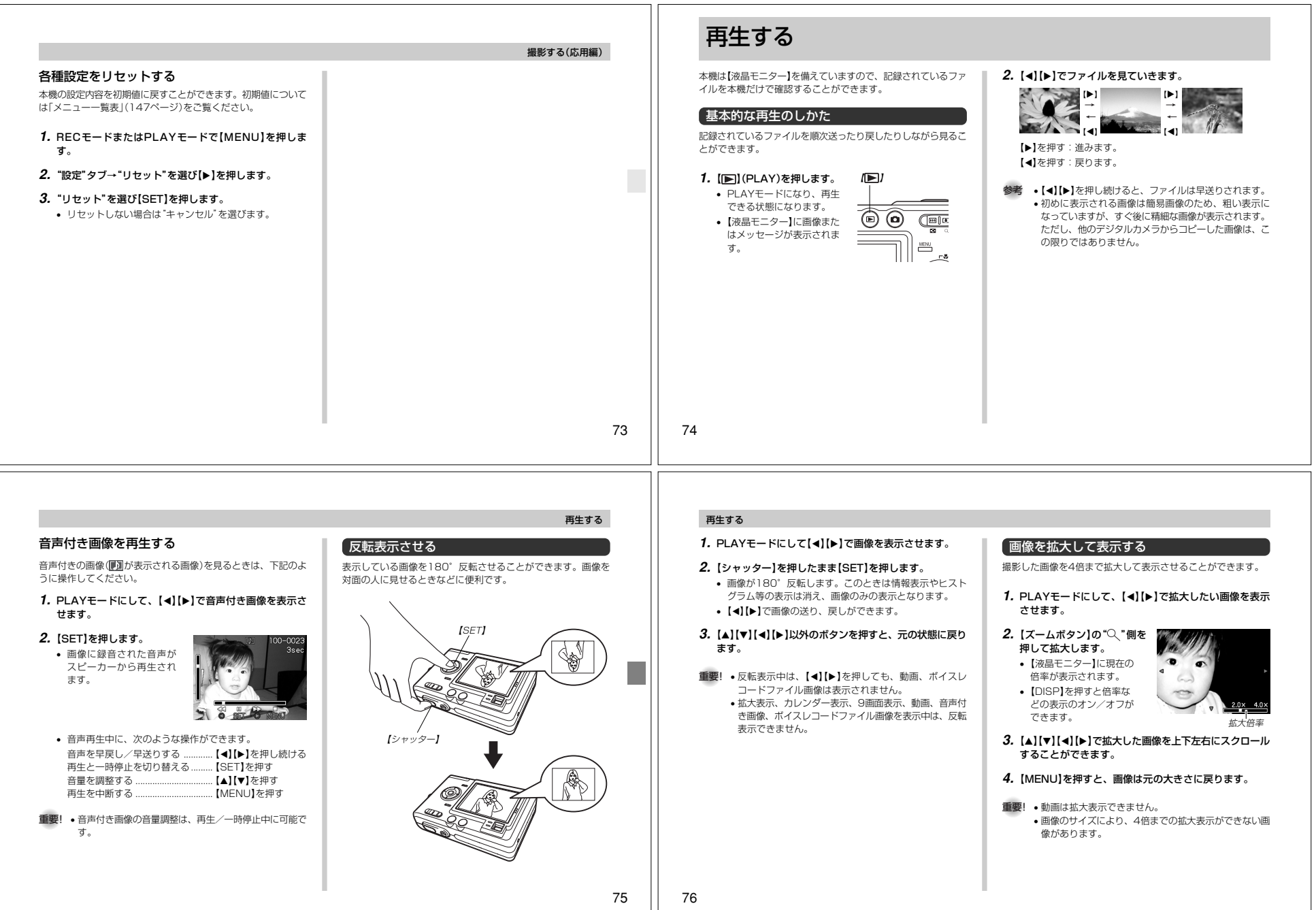

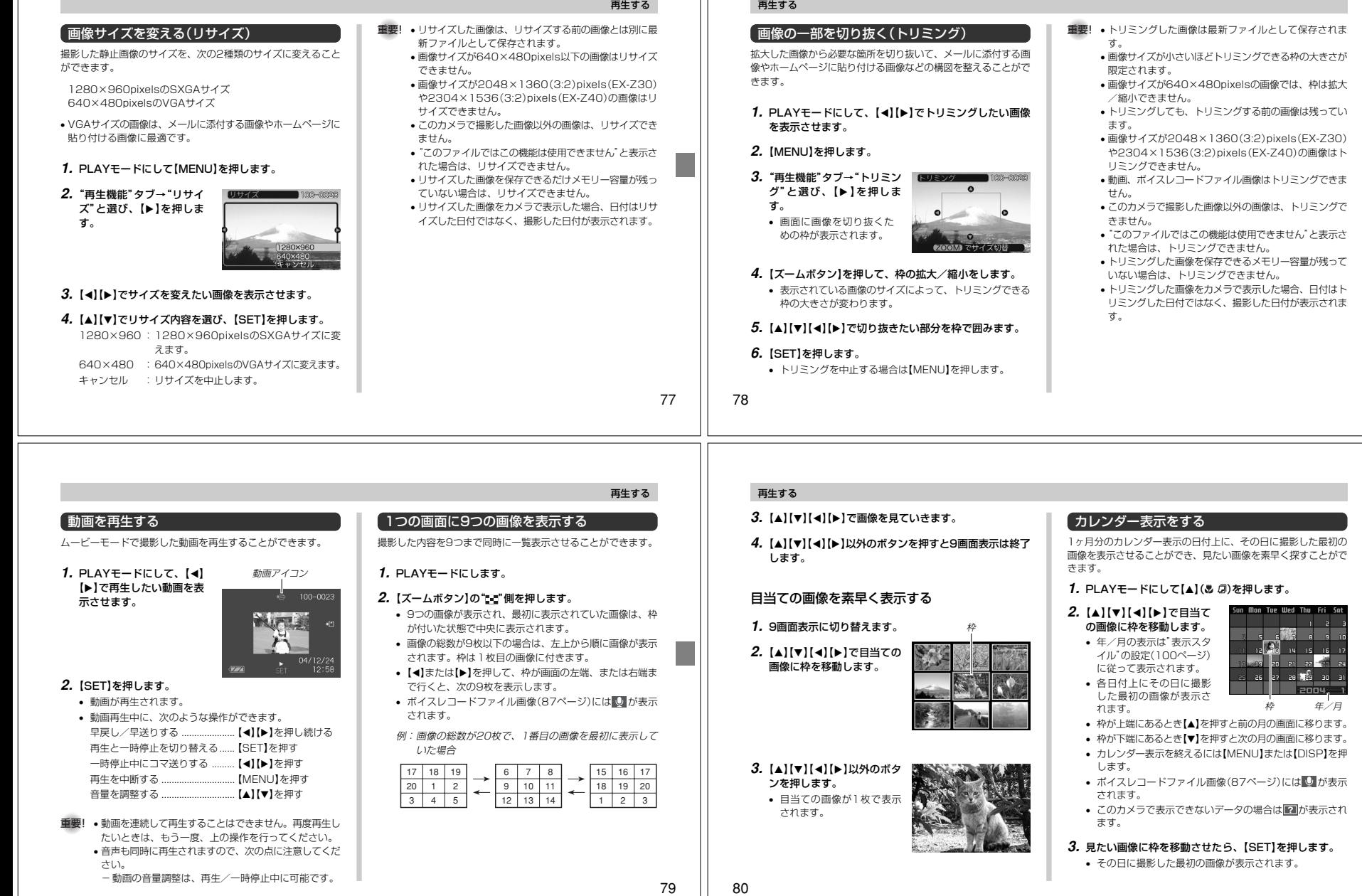